# **Honeywell**

# **Galaxy Dimension Addendum**

**RF Portal Functionaliteit** 

# **Inleiding**

De RF Portal is een draadloze interface voor zenders uit de series Honeywell V2 Domonial en Alpha. De centrale kan via de RF Portal signalen ontvangen van draadloze detectors en keyfobs.

Alle Domonial-sensors en de 2-weg keyfobs met een paniekknop worden ondersteund door dit apparaat. Hiervoor worden de SECOM-protocollen Alpha en V2 gebruikt.

#### **Specificatie van het systeem**

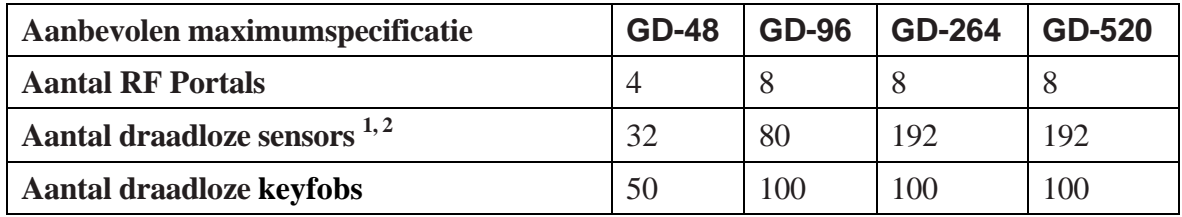

**1. Per RF Portal kunnen maximaal 3 RIO-adressen worden ingeschakeld.** 

**2. Als er in een systeem een combinatie wordt gebruikt van RF sensors die werken met V2 en Alpha, is het raadzaam maximaal 2 RIO's in te schakelen per RF Portal.** 

- **Opmerkingen: 1. Sensors die kunnen worden geschakeld tussen V2 en Alpha moeten worden ingesteld voor het Alpha-protocol.** 
	- **2. Gebruik alleen de CO79-2 RF Portal met Galaxy Dimension.**
	- **3. Alle draadloze zenders met het modelnummer 58xx maken gebruik van een ander radiobereik en zijn NIET compatibel met de RF Portals. Detectors uit de 5800 Serie werken met de RF-RIO. Dit wordt niet behandeld in deze instructies.**
	- **4. RF Portals mogen zich NIET binnen 30 cm van de voedingskabel, het bedieningspaneel, de RIO voor voeding of een ander metalen object, verdeelkasten, breedbandrouters of tv's bevinden.**
	- **5. RF Portals mogen zich niet bevinden in kelders of andere ondergrondse ruimten, aangezien de ontvangst hier waarschijnlijk slecht is.**
	- **6. RF Portals moeten voor de beste ontvangst met de antenne in een VERTICALE richting worden gemonteerd.**

# **Plannen van een draadloos systeem**

Plan voldoende RF Portals om er zeker van te zijn er overal binnen het beveiligde gebied dekking is voor de draadloze signalen. Het betreft hier alle gebieden waar detectors of draagbare fobs en paniekknoppen worden gebruikt.

- RF Portals communiceren automatisch met RF-detectors en -fobs met de krachtigste ontvangen signalen.
- Er is geen koppeling tussen afzonderlijke RF Portals en zones of gebruikers.
- Het paneel schakelt automatisch over naar een andere RF Portal als het signaalpad geblokkeerd raakt.
- Het toevoegen van extra RF Portals rond het gebouw betekent dat het aantal mogelijke signaalpaden voor elke detector of fob toeneemt.
- Er moet minimaal één RF Portal zijn geïnstalleerd per 24 detectors. Als een RF Portal meer detectors moet verwerken, bestaat de kans op signaalconflicten.

#### **Installatievolgorde**

- 1. Installeer de RF Portals.
- 2. Configureer de RF Portals en pas het aantal virtuele RIO's aan.
- 3. Programmeer de draadloze zones en leer de serienummers van de detectors in.
- 4. Leer de keyfobs voor de vereiste gebruikers in.
- 5. Het systeem is gereed voor gebruik.

# **Installeren van een systeem met RF Portals**

#### **Het adres van de portals instellen**

Elke RF Portal op een bepaalde databus moet een uniek adres krijgen voordat de module aangesloten wordt. Dit kan met behulp van de adresschakelaar op de printplaat. Elk adres in het bereik 0-15 kan worden gebruikt. Dit adres staat los van adressen van andere soorten modules. Een RF Portal kan bijvoorbeeld hetzelfde adres hebben als een RIO of bediendeel, maar niet als een andere RF Portal.

#### **Bedrading**

De RF Portals moeten worden aangesloten op de RS485-databus van het Dimension-paneel. Hierbij moeten de bedradingsvereisten van het paneel in acht worden genomen. Raadpleeg voor meer informatie de bedradingsinstructies bij de RF Portal.

#### **Portals configureren in het systeem**

Wanneer de portals zijn aangesloten, start u het systeem opnieuw op of verlaat u de installateurmode. De nieuwe modules worden nu herkend door het systeem.

#### **Virtuele RIO's**

Naast de aangesloten RF Portals, wijst het systeem ook enkele virtuele RIO's toe. **Opmerkingen** 

- De virtuele RIO's zijn uitsluitend bedoeld voor het toewijzen van zones voor de draadloze detectors.
- De adressen van virtuele RIO's zijn niet gerelateerd aan de RF Portal-adressen.
- Het adres van de virtuele RIO bestaat uit het eerstvolgende vrije adres in het systeem.
- Het systeem wijst bij de configuratie van een RF Portal in eerste instantie adressen van twee virtuele RIO's toe.
- Het nummer en de adressen van de virtuele RIO kunnen indien nodig handmatig worden gewijzigd, in het menu **51.60.1=RF Adres**.
- De zones die zijn toegewezen voor draadloze detectors kunnen afzonderlijk worden bekeken in **Menu 52.2=RF Zones**.

# **Programmeren**

Als de installatie van de RF Portals is voltooid, kunnen de detectors en keyfobs met de onderstaande procedures worden geprogrammeerd:

#### **Programmeren van RF Zones (optie 52=Progr.Zones)**

De stappen voor het programmeren van draadloze zones zijn hetzelfde als voor het programmeren van bekabelde zones. Daarnaast moet het serienummer voor elke draadloze detector in de eigen zone worden ingeleerd. Dit is mogelijk via het menu **52=Programmeren Zones**:

Deze menuoptie heeft de volgende twee subopties:

**1=Zones** om alle zones te bekijken (draadloos en bekabeld)

**2=RF Zones** om alleen draadloze zones te bekijken

In beide gevallen wordt het nummer en het type van een zone vermeld. Gebruik **A>** en <**B** om door de lijst met zones te bladeren. Druk tweemaal op de toets **#** om het serienummer en lusnummer van de detector weer te geven. Druk op **ent** om de zone te selecteren die u wilt programmeren.

Naast de standaardopties voor zones, zijn voor draadloze zones de volgende opties beschikbaar. Selecteer een optie en druk op **ent**.

Selecteer **11=RF Opties** en druk op **ent**.

De volgende subopties zijn beschikbaar:

#### **1=Serienr**

Het serienummer van de draadloze detector voor deze zone wordt weergegeven (indien ingesteld). Druk op **#** om het serienummer als een hexadecimale waarde weer te geven. Er kan een nieuwe detector worden ingeleerd door het serienummer handmatig te programmeren of door de inleermode te gebruiken.

Als het serienummer handmatig wordt ingevoerd, moet u het type apparaat selecteren. Selecteer 1=Alpha of 2=V2. Een serienummer programmeren via de inleermode:

- 1. Druk op de toets **\*** om de inleermode te starten in plaats van zelf een serienummer te typen.
- 2. Plaats de batterij in de detector en activeer de sabotageschakelaar. Het serienummer van de detector wordt opgeslagen en gedurende 2 seconden weergegeven.

Als de signaalsterkte minder bedraagt dan 3/10, wordt er gedurende 2 seconden een bericht over een te zwak signaal weergegeven.

Als het serienummer al bestaat in het systeem, verschijnt het bericht dat de zone al is toegewezen, gevolgd door de gegevens van de desbetreffende zone.

Als de detector deel uitmaakt van verschillende lussen, wordt de menuoptie 2=Loop Nummer weergegeven. Hier moet u het nummer van de lus invoeren.

3. Voor de meeste draadloze detectors is de procedure nu afgerond.

**Opmerking: Als het inleren van de RF sensor is mislukt, verwijdert u de batterij, veroorzaakt u kortsluiting tussen de polen van de batterij, plaatst u de batterij terug en herhaalt u de bovenstaande procedure.** 

#### **2=Loop Nummer**

Als de sensor meerdere ingangen (loops) heeft, moet het nummer worden ingevoerd van de loop voor deze zone. Kies hiervoor **2=Loop Nummer** en typ een loopnummer tussen 1-6, of 0 als de sensor maar één ingang heeft.

#### **3=Supervisie**

Selecteer deze optie als periodieke supervisie vereist is. U kunt kiezen tussen **0=uitgeschakeld** en **1=ingeschakeld**.

#### **4=Auto Reset**

De functie Auto Reset kan worden ingeschakeld om de zone na vijf seconden geforceerd te sluiten als er geen sluitsignaal van de zender is ontvangen. Dit is handig in omgevingen waarin verschillende bewegingssensors tegelijkertijd worden geactiveerd.

#### **5=Signaal Niveau**

Hiermee kunt u het huidige signaalniveau van de sensor weergeven.

#### **Programmeren van RF Parameters (optie 51=Parameters)**

Via dit menu kunt u de werking van het draadloze systeem desgewenst aanpassen. De standaardinstellingen van de RF-parameters zijn in principe voor de meeste installaties geschikt. Er zijn echter verschillende opties beschikbaar.

Selecteer **51.60=RF Parameters** en druk op **ent**.

De volgende subopties zijn beschikbaar. Blader naar de gewenste optie en druk op **ent** om de optie te wijzigen.

#### **1=RF Adres**

Met deze optie kunt u opgeven hoeveel adressen van virtuele RIO's er worden toegewezen, zodat het aantal zones kan worden bepaald dat beschikbaar is voor draadloze detectors. In totaal kunnen er maximaal 24 adressen worden toegewezen, maar er geldt een limiet van 3 adressen voor elke geconfigureerde RF Portal.

Alle beschikbare RIO-adressen worden weergegeven in de lijst. Gebruik de toetsen **A>** en <**B** om door de lijst met adressen te bladeren. De waarde 'I' bij een RIO-adres betekent dat het adres is ingeschakeld voor draadloze communicatie en de waarde 'U' dat dit niet het geval is. Druk op de **ent**-toets om de status te wijzigen.

Selecteer 0 om de lijn/het adres uit te schakelen of 1 om in te schakelen. Wanneer u een RIO-adres uitschakelt, kan de gebruiker worden gevraagd geprogrammeerde zones te verwijderen of toe te wijzen aan een ander RIO-adres.

#### **2=Keyfob PA**

Deze optie bepaalt of gebruikers al dan niet de functie PA (paniekwaarschuwing) van de draadloze keyfobs kunnen programmeren. Selecteer **0** voor uitschakelen of **1** voor inschakelen. Het is mogelijk dat de functie PA op bepaalde locaties en in bepaalde omstandigheden niet is toegestaan.

De overige parameters worden besproken in de installatiehandleiding, onder **Parameters 51.50** – **51.53**.

# **Diagnose**

In menu **21=Display Zones** is aanvullende informatie beschikbaar voor draadloze zones. Als u op de toets # drukt terwijl u de gegevens van een draadloze zone bekijkt, worden de hoogste en laagste signaalsterkte voor de detector weergegeven, plus het adres van de RF Portal waarmee de detector communiceert.

Er zijn ook enkele aanvullende diagnosefuncties beschikbaar voor het draadloze systeem:

Selecteer **61=Diagnose** en druk op **ent**.

Selecteer **1=Actueel** en druk op **ent**.

Er zijn drie keuzemogelijkheden:

#### **7=Zones**

Met deze optie worden alle zones weergegeven. U kunt voor elke draadloze zone drie schermen met aanvullende gegevens weergeven. Druk hiervoor op de toets **#**.

Scherm 1: het serienummer en het loopnummer van de geconfigureerde detector.

Scherm 2: de sterkte van het primaire signaal; het niveau van het radiosignaal naar de RF Portal dat als het hoofdpad voor communicatie met deze detector wordt gebruikt.

Scherm 3: de sterkte van het backupsignaal; het niveau van het radiosignaal naar de RF Portal dat als het backuppad voor communicatie met deze detector wordt gebruikt (indien beschikbaar).

#### **9 = RF Modules**

Met deze optie wordt een lijst met RF-adressen weergegeven. Selecteer een adres om het versienummer van de RF-module weer te geven, plus het percentage communicatie met het paneel (tussen 0 - 100%).

Gebruik de toetsen A> en <B om door de beschikbare RF-adressen te bladeren.

Gebruik de toets **#** om tussen de ruisniveaus voor V2- of Alpha-kanalen te schakelen.

#### **Opmerking: Ch1 = V2-kanaal, Ch2 = Alpha-kanaal.**

#### **10=RF Zones**

Gebruik deze optie om alleen diagnosegegevens voor RF-zones weer te geven.

#### **1=RF Zones**

Met deze optie worden alle RF-zones weergegeven.

1. Selecteer een zone en druk op **ent**.

Selecteer suboptie **1=Reset Laagste** Hiermee kunt u de laagste signaalsterkte resetten die is geregistreerd voor de huidige zone.

#### **2=Reset Laagste**

Hiermee kunt u de laagste signaalsterkte resetten die is geregistreerd voor alle zones.

# **Voldoet aan EN50131-5-3**

Dit product is tevens geschikt voor gebruik in alarmsystemen die voldoen aan de richtlijn EN50131-5-3:2005+A1:2008

Grade -2 Class – II

Dit product is onafhankelijk getest en gecertificeerd door CNPP en Teleification om te voldoen aan EN50131-5-3.

# **Gebruikersinstructies voor het programmeren van keyfobs en paniekknoppen**

Keyfobs kunnen worden toegewezen aan maximaal 100 gebruikers (afhankelijk van het systeemtype). Keyfobs kunnen worden geprogrammeerd voor alleen in-/uitschakelen of het activeren van een paniekalarm, of voor beide handelingen. Als gevolg van bepaalde nationale wet- en regelgeving, kunnen er restricties gelden ten aanzien van deze opties.

Het programmeren van keyfobs moet worden uitgevoerd door een gebruiker van het niveau Manager in menu **42=WIJZIG CODES**.

- 1. Selecteer de suboptie **42.1=Gebruikerscodes** en druk op **ent**.
- 2. De lijst met gebruikers wordt weergegeven. Druk op **ent** om een gebruiker te selecteren.
- 3. Selecteer **12=RF Keyfob** en druk op **ent**.
- 4. Selecteer **1=Keyfob Inleren** en druk op **ent**.

Het serienummer wordt weergegeven als er een fob is geprogrammeerd.

Als het serienummer handmatig wordt ingevoerd, moet u het type apparaat selecteren. Selecteer **1=Alpha** of **2=V2**.

5. Als u een nieuwe fob wilt programmeren via de inleermode, drukt u op de toets \* om deze mode te starten.

Het bericht "Leer Keyfob" wordt weergegeven.

6. Druk beide SOS-knoppen (1 en 3) op de keyfob tegelijkertijd in.

 Als de bewerking is gelukt, verschijnt het bericht "Fob ingeleerd" drie seconden op het scherm.

 Als er binnen 30 seconden geen apparaat wordt gevonden, ziet u het bericht "Inleer Optie Timeout".

7. Op geschikte systemen kan de paniekfunctie op de fob nu desgewenst worden ingeschakeld.

U kunt kiezen tussen **0=uitgeschakeld** en **1=ingeschakeld**.

Afhankelijk van regionale nationale wet- en regelgeving, kan deze functie zijn uitgeschakeld.

De keyfob is nu gereed voor gebruik.

**Opmerking: als het inleren van de keyfob is mislukt, verwijdert u de batterij, veroorzaakt u kortsluiting tussen de polen van de batterij, plaatst u de batterij terug en herhaalt u de bovenstaande procedure.** 

#### **Inschakelen van de paniekknop op een bestaande fob**

Als de fob al is ingeleerd, kan de paniekfunctie worden geprogrammeerd door **2=Keyfob PA** te selecteren en op **ent** te drukken. U kunt kiezen tussen **0=uitgeschakeld** en **1=ingeschakeld**. Opmerking Optie 51.60.2 moet zijn ingeschakeld voordat u deze optie selecteert.

#### **Activeren van de functies**

Een functie kan worden geactiveerd door de bijbehorende knoppen in te drukken, zoals aangegeven in de onderstaande tabel. De lampjes op de keyfob geven de status van het systeem aan. Als een functie zich in een overgangstoestand bevindt, knipperen de lampjes om de nieuwe status aan te geven. Als het systeem die status heeft bereikt, gaan de lampjes continu branden. Zie tabel 1 op de volgende pagina.

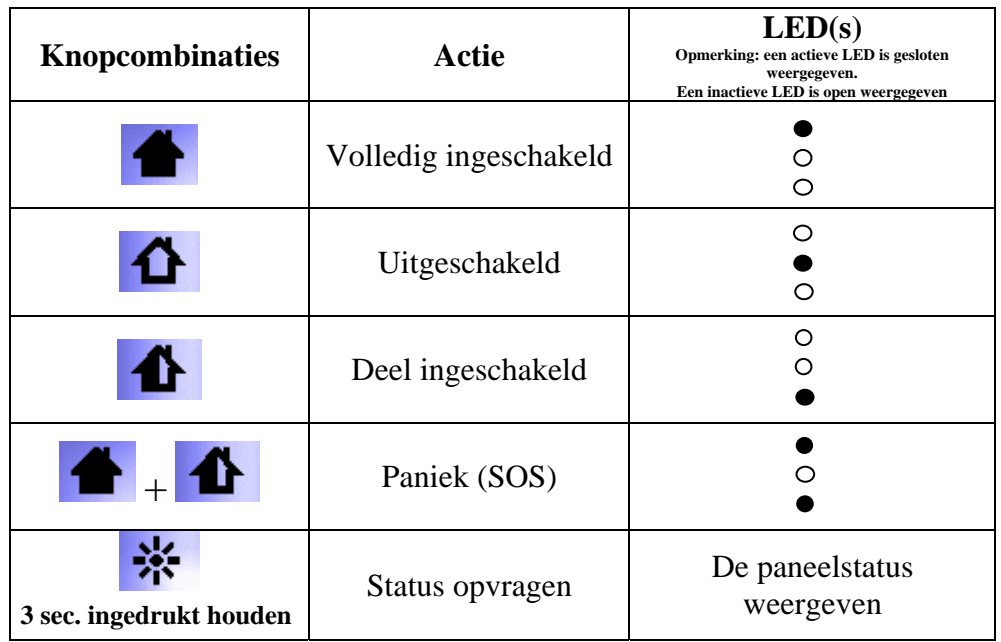

#### **Opmerkingen:**

- 1. Als alle LEDs langzaam knipperen, moet het systeem worden gereset.
- 2. Als de status aangeeft dat er een reset nodig is, kunt u de status opvragen door een geldige pincode in te voeren en vervolgens de instructies op het scherm te volgen.
- 3. Wanneer u een knop of een combinatie van knoppen indrukt, gaan de bijbehorende LEDs knipperen totdat er een resultaat is ontvangen.
- 4. Als er een geschikt resultaat wordt ontvangen, stoppen de LEDs met knipperen en blijven ze drie seconden continu branden.
- 5. Als er een ongeschikt resultaat wordt ontvangen, gaan de bijbehorende LEDs uit.
- 6. Na een "uitschakel"-commando: als er een reset nodig is, wordt dit aangegeven door de LEDs.

#### **IA6-0064**